## UC San Diego Health Information Services

Knowledge Base: Snagit 2021, EndNote 20, Acrobat Pro Releases

## Great News!

Information Services is proud to announce that we have procured site licenses for the follow 3 software programs:

- 1. Snagit 2021
	- a. Snagit is a handy screen capture tool. It allows you to capture/annotate/share images and videos.
	- b. More info about Snagi[t here](https://www.techsmith.com/screen-capture.html)
- 2. EndNote 20
	- a. EndNote is a citation management tool used by researchers, faculty, and students to store, organize and cite references.
	- b. More info about EndNote 20 [here](https://endnote.com/product-details#:%7E:text=EndNote%2020%2C%20the%20world)
- 3. Adobe Acrobat Pro
	- a. Adobe Acrobat Pro is an optical character recognition (OCR) system. It is used to convert scanned files, PDF files, and image files into editable/searchable documents.
	- b. More info about Acrobat Pro [here](https://acrobat.adobe.com/us/en/acrobat/acrobat-pro.html)

Feel free to download your personal copies on your UCSD issued computer; note that these programs are offered for desktop/laptop devices only.

For Windows-based computers:

- 1. Locate the "Software Center" icon on your desktop
	- a. If you don't have an icon, Go to your Windows Start Menu > type in Software Center

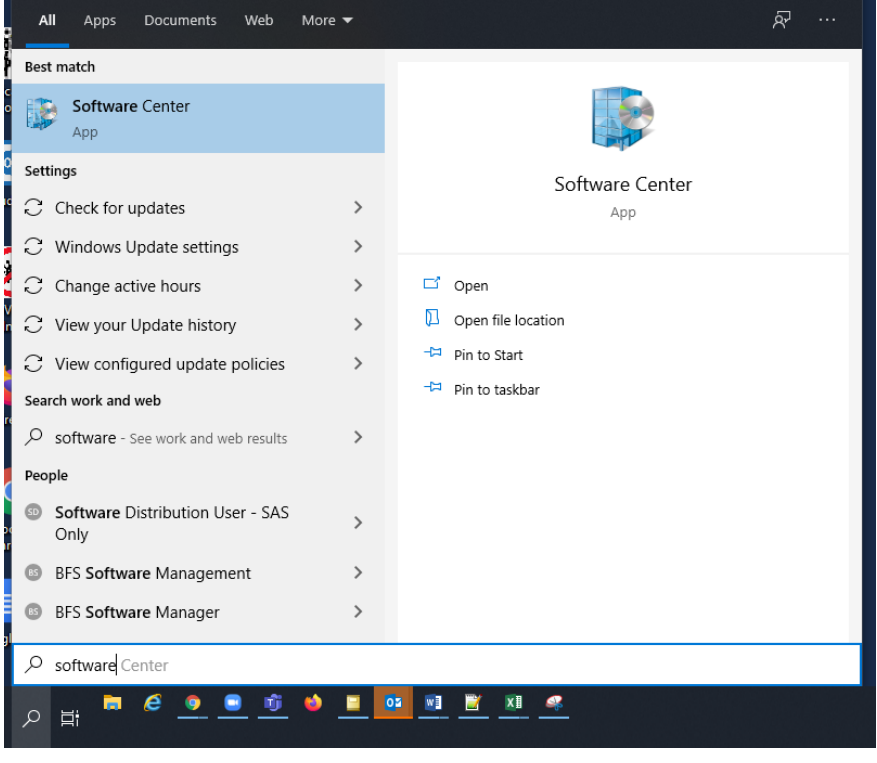

Knowledge Base: Snagit 2021, EndNote 20, Acrobat Pro Releases

b. Locate and install your desired program/s

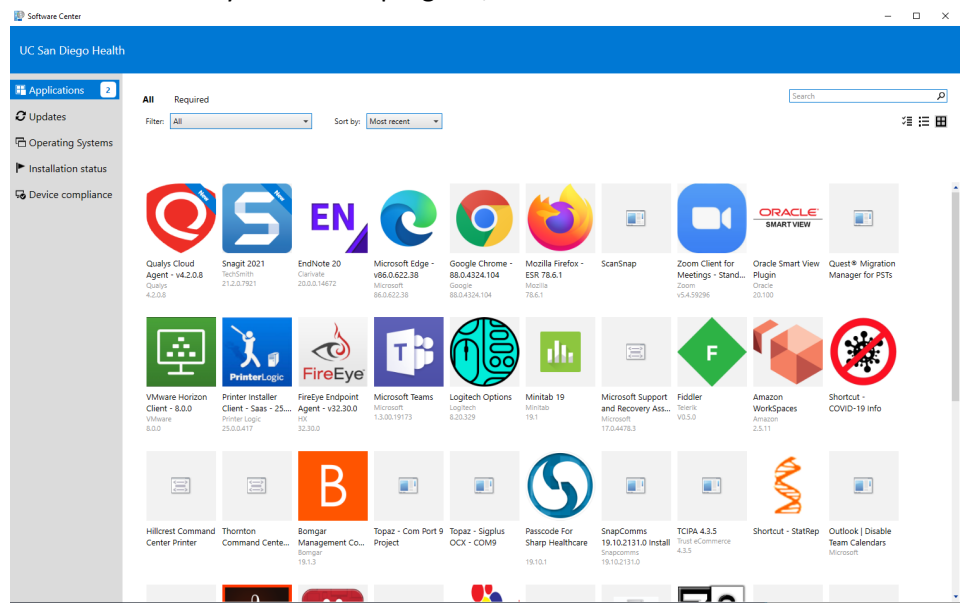

For UCSD issued Apple MacOS devices:

- 1. Navigate to Spotlight
	- a. Applications

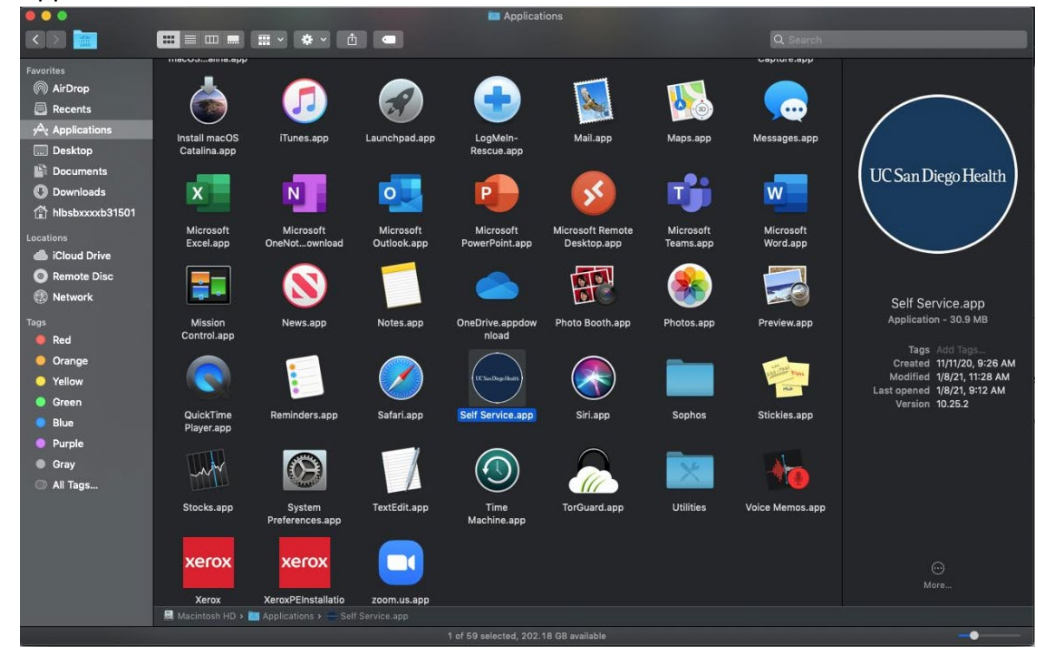

Knowledge Base: Snagit 2021, EndNote 20, Acrobat Pro Releases b. UC Self Service – install your desired programs

D<br>History Netflications **UC San Diego Health**  $\mathbb{C}$  $\lambda$  $\bullet$  $\bigodot$ nstall 21.01.0  $\mathbf{C}$ EN  $x$ n Microsoft Excel  $\mathbf{0}$  $N$  $\overline{0}$ 

If you require installation assistance, our Service Desk will be happy to assist by calling (619) 543-4357. Alternately, you may submit a Workstation Enhancement self-service request by visiting us at:

- 1. [3help.ucsd.edu](https://uchealth.service-now.com/ess_ucsd/) >
	- a. Create a request >
		- i. Service Request >
			- 1. Workstation Enhancement

## Page 3 | 3